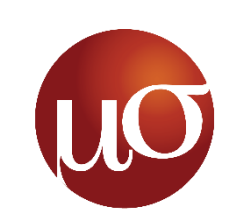

### Mu Sigma

**Thursday Learning Hour – Application of storyboarding in Dashboard Design by**

**Hussain Kothari**

*Basics of creating a story with data*

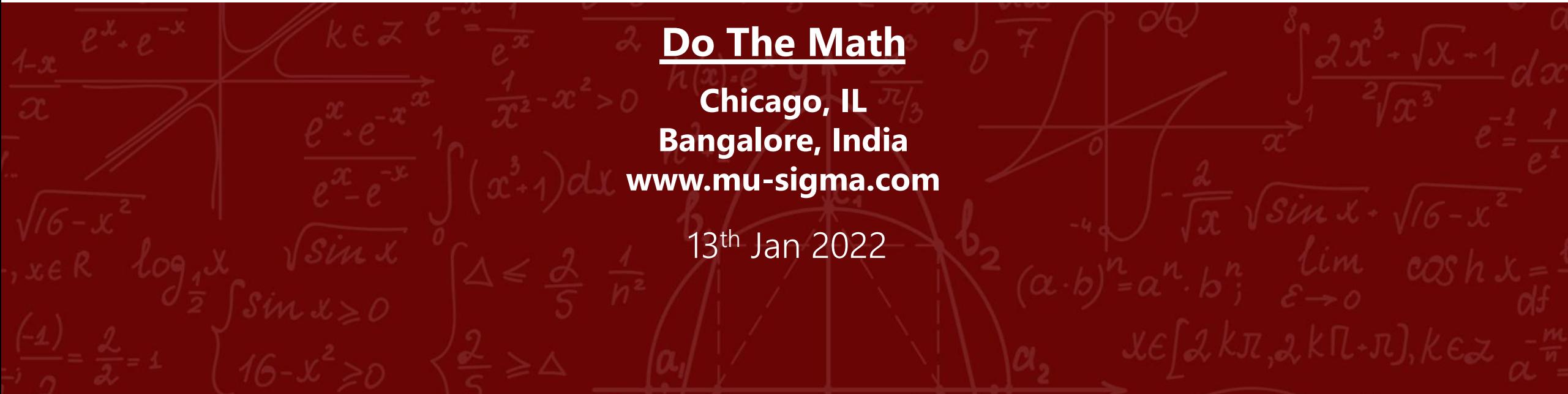

Proprietary Information | This document and its attachments are confidential. Any unauthorized copying, disclosure or distribution of the material is strictly forbidden

### Executive Summary

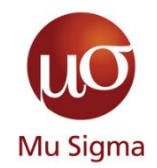

- o The power of a good story
	- Why even bother with a story?
	- The 3-act structure
	- How can I make my story interesting
	- Create a compelling narrative
	- Other tips to make a story
- o Your most powerful weapon Data Visuals
	- Types of visuals
	- Clutter is your enemy
	- Direct their focus and grab attention
- o Case study
	- Creating a storyboard
	- Design Basics of a dashboard
	- Power BI best practices

2

# **Why even bother with a story?**

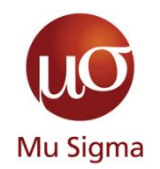

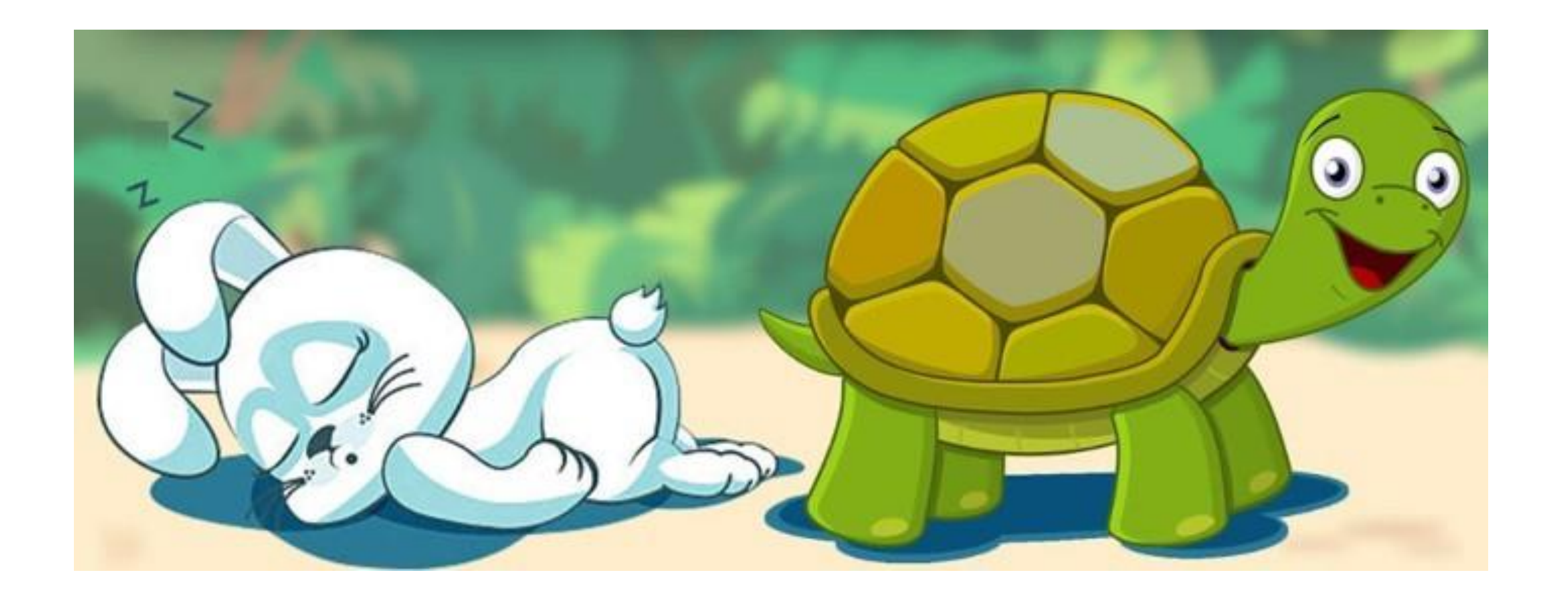

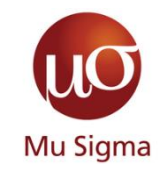

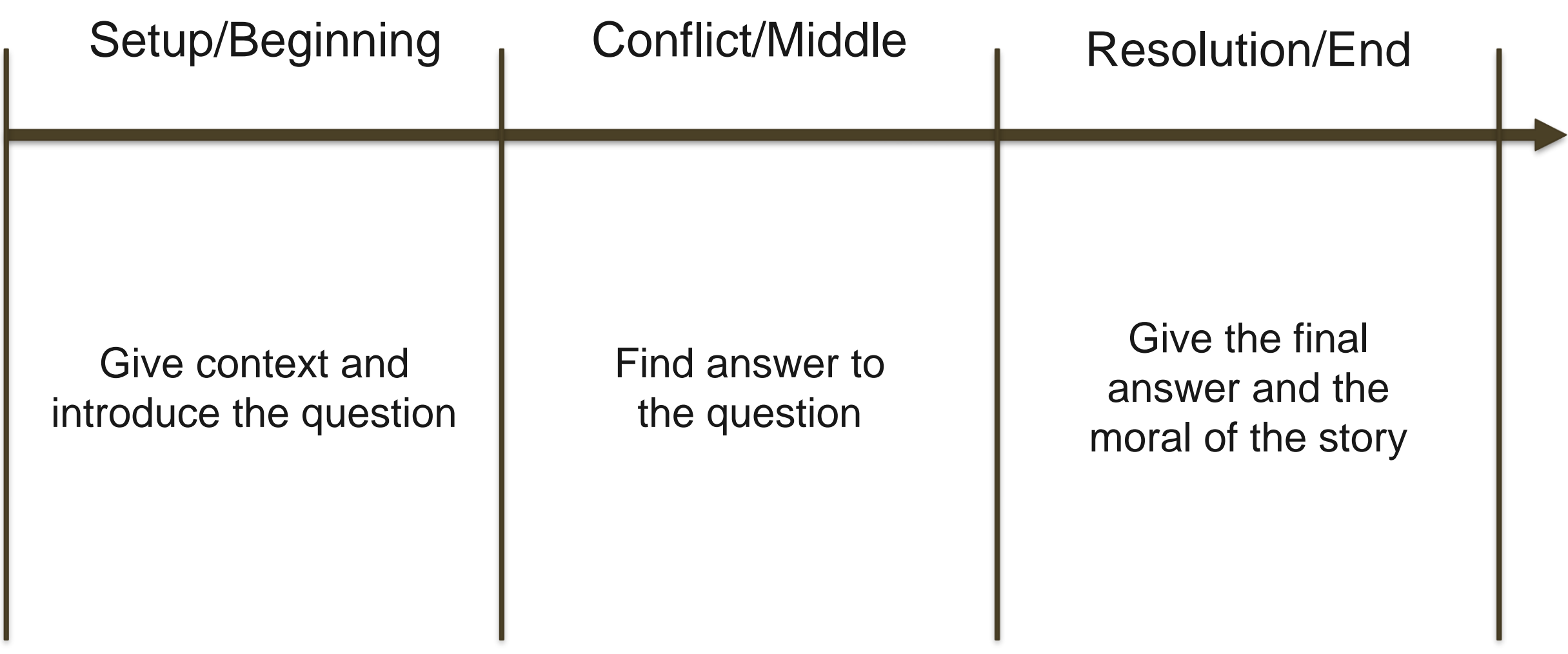

# **How can I make my story interesting?**

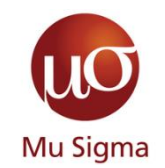

Conflict and tension are the most important pieces of your story

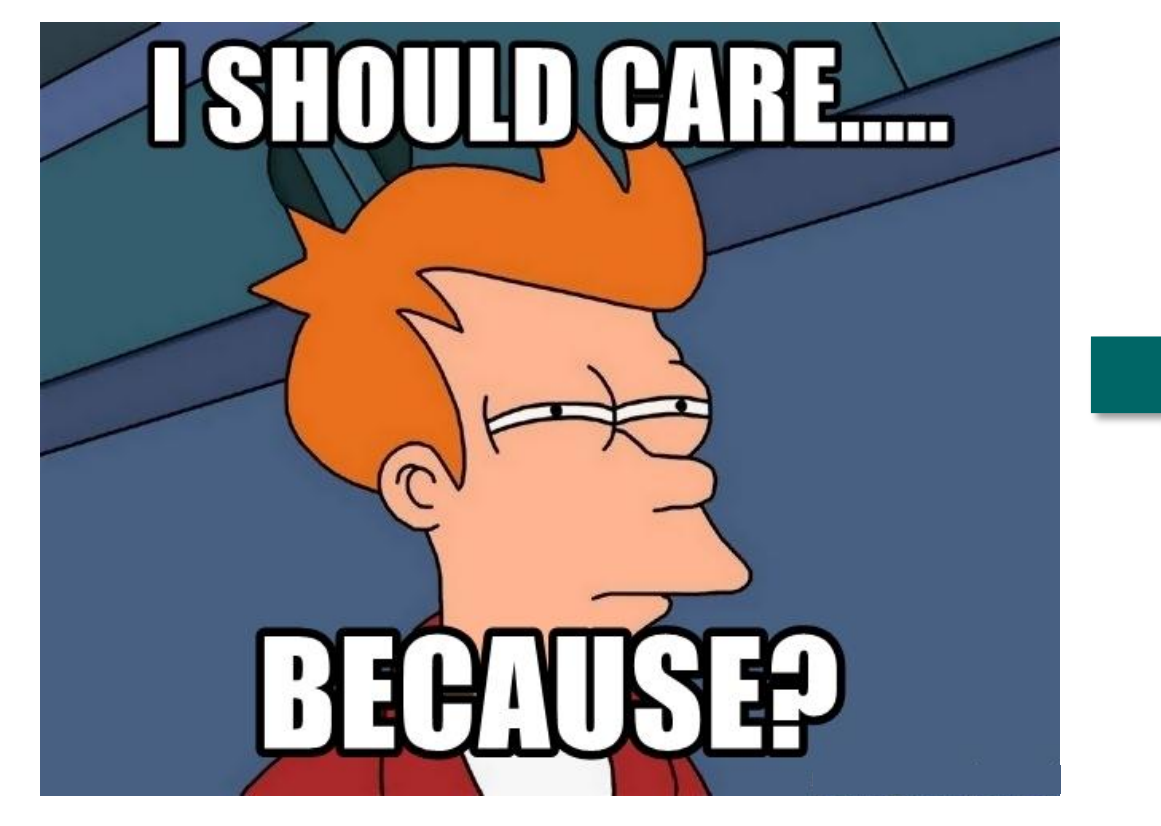

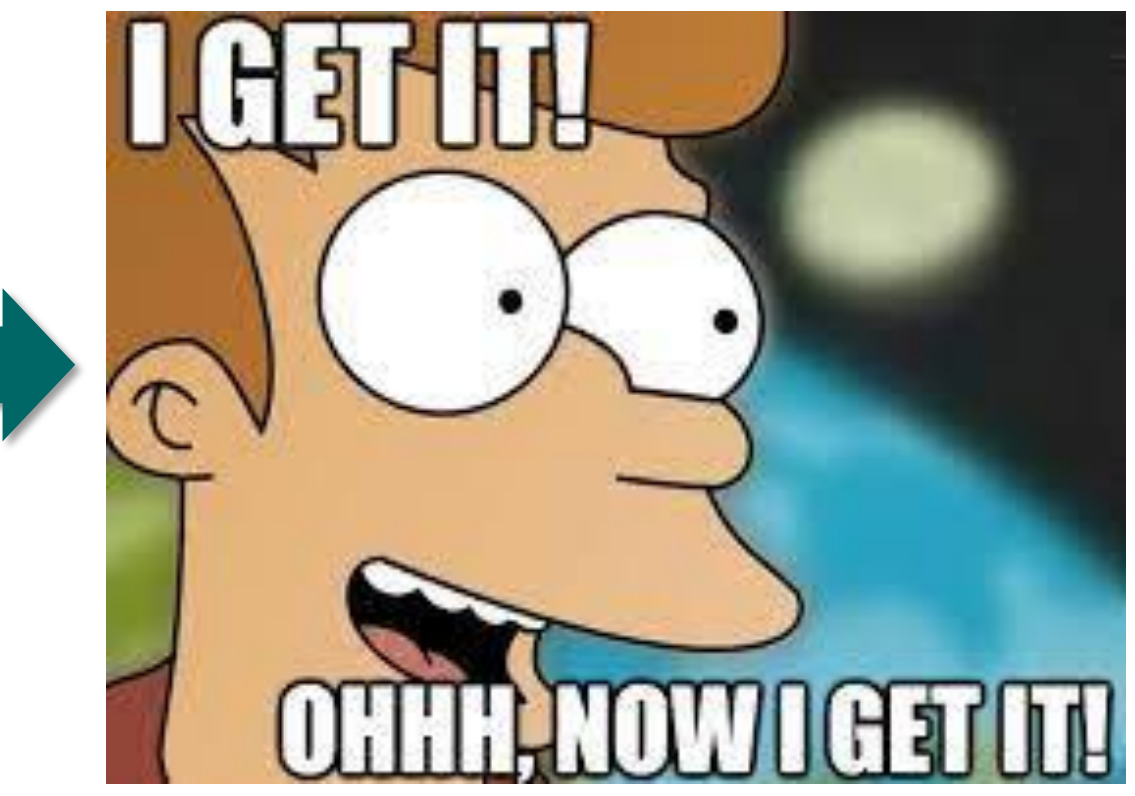

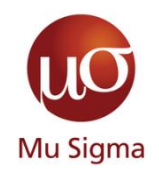

- •Know your audience
- •Action driven or decision driven
- •Executive summary
- •Chronological or Reverse Chronological

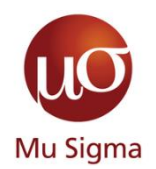

- •Horizontal and Vertical logic
- •Take a fresh perspective
- •3-minute story/ elevator pitch
- •Include an executive summary at the beginning and at the end

# **Decision Scientist's Greatest Weapon – Data Visualisation**

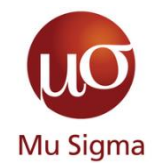

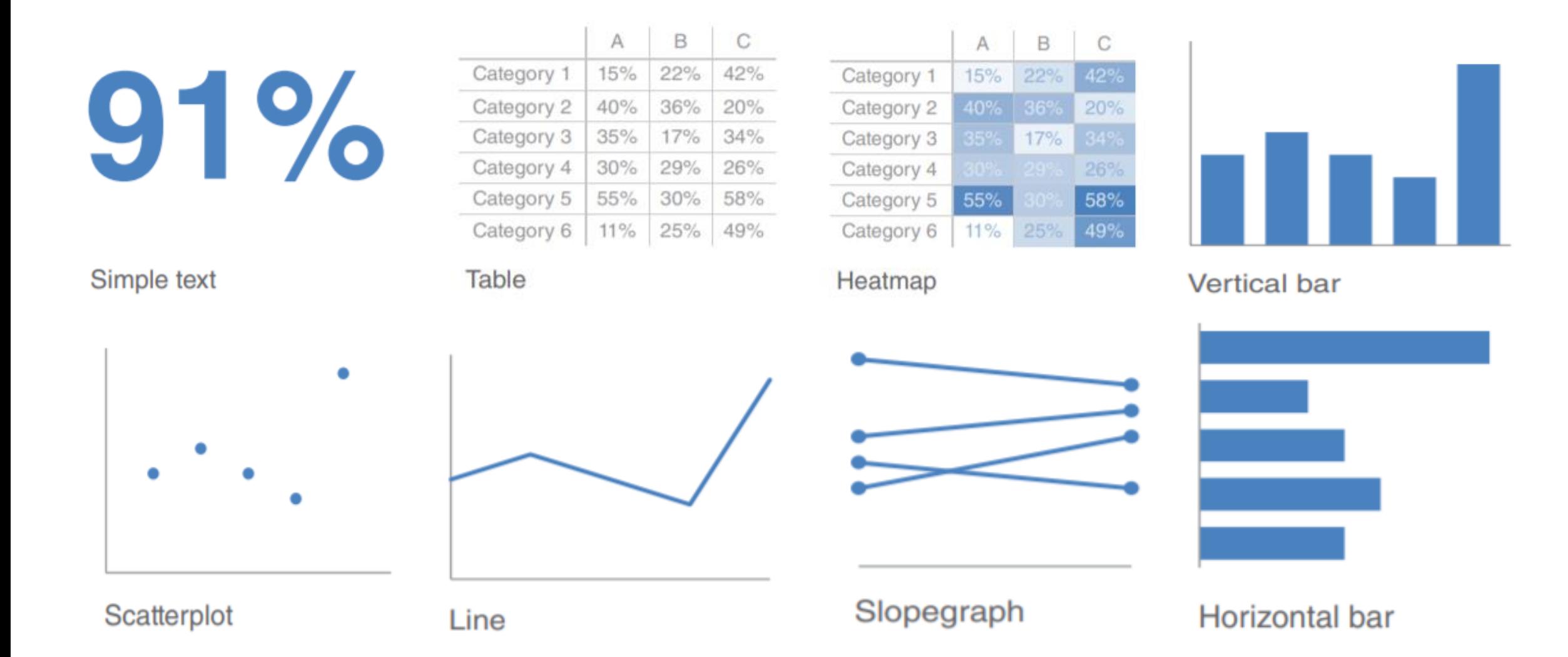

# **Types of visuals – Text and Tables**

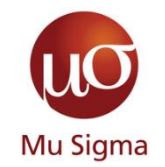

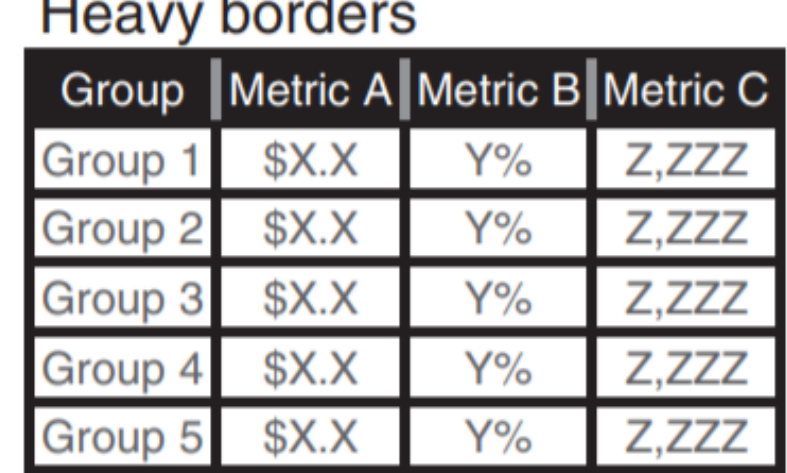

#### $\mathbf{L}$  $\mathbf{L}$ J.

#### **Table**

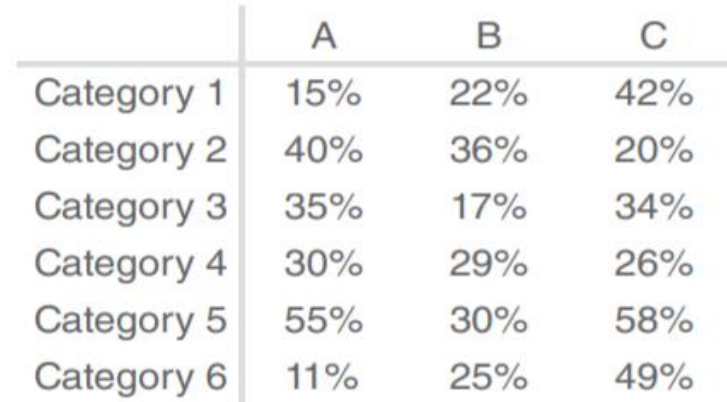

# **Light borders**

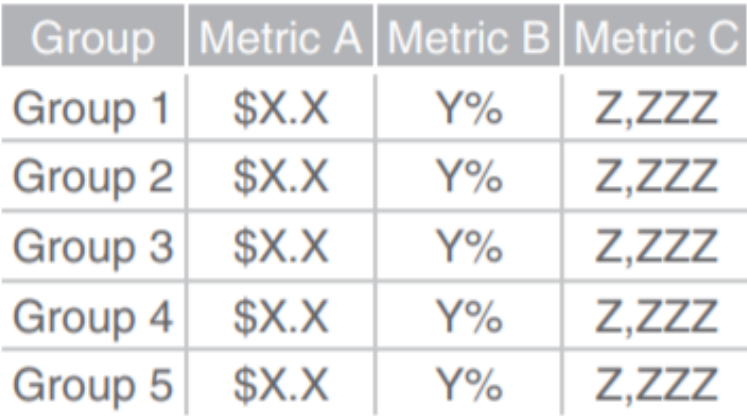

#### Heatmap

#### LOW-HIGH

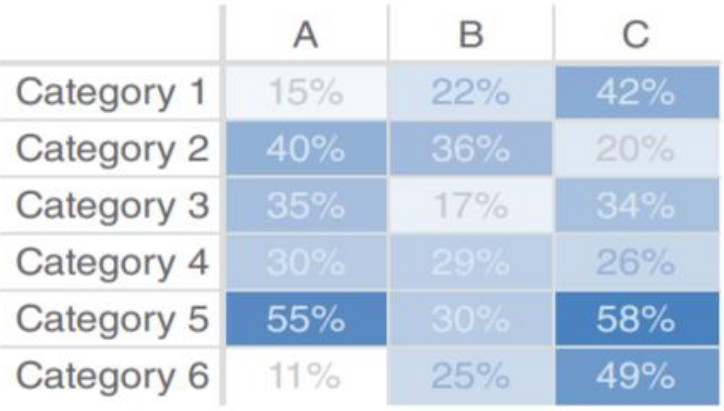

# **Types of visuals – Scatterplots**

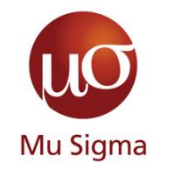

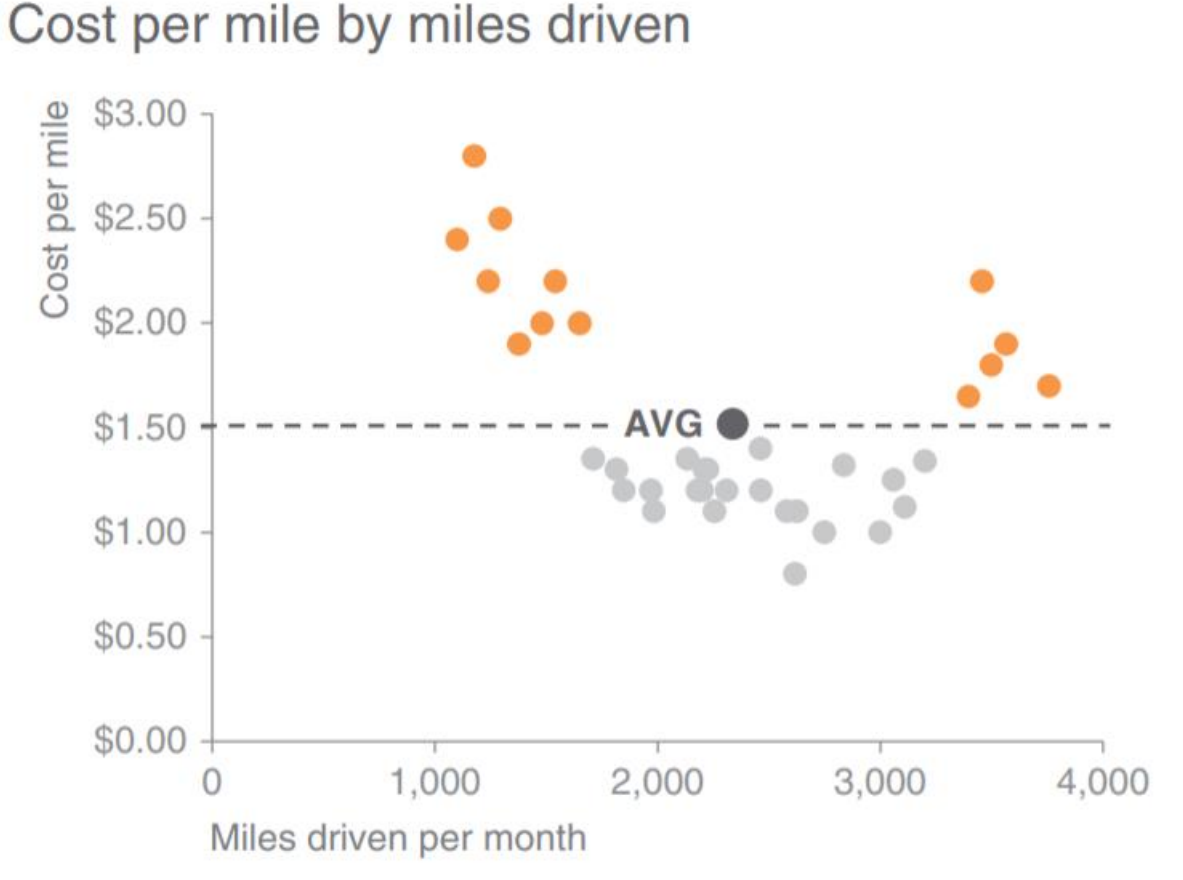

Scatterplots can be useful for showing the relationship between two things, because they allow you to encode data simultaneously on a horizontal x-axis and vertical y‐axis to see whether and what relationship exists

# **Types of visuals – Line Graphs**

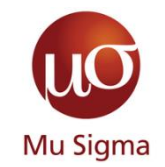

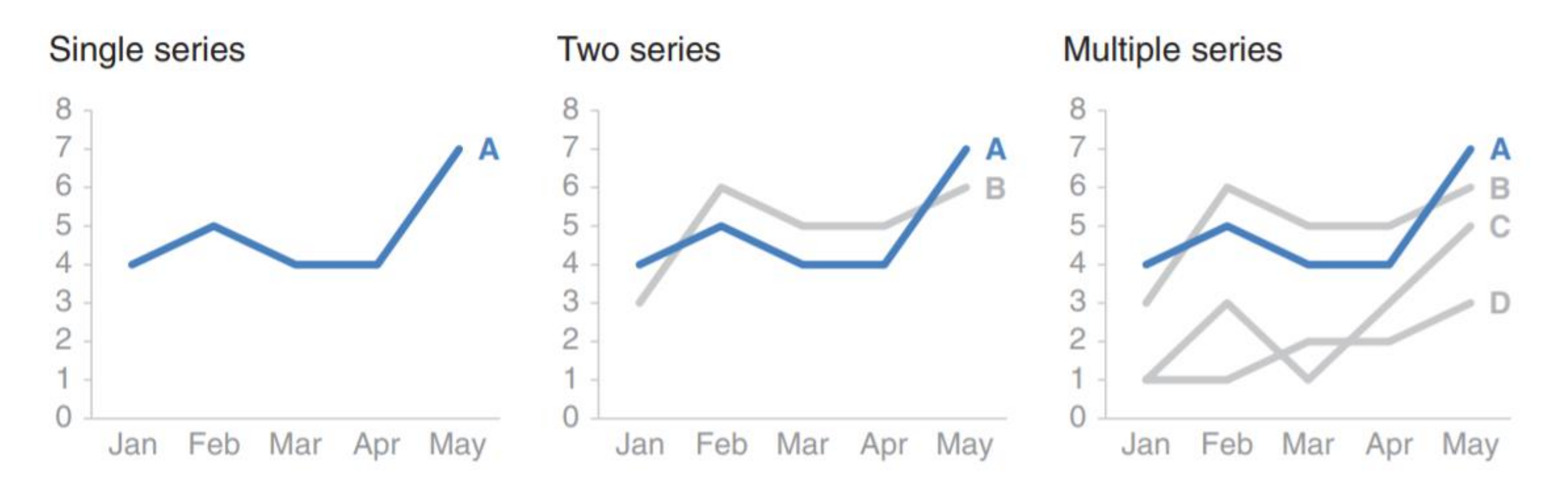

While using line graph, it is better to colour code the series and add series labels rather than having a legend

# **Types of visuals – Bar Graphs**

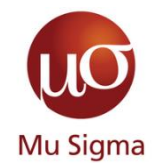

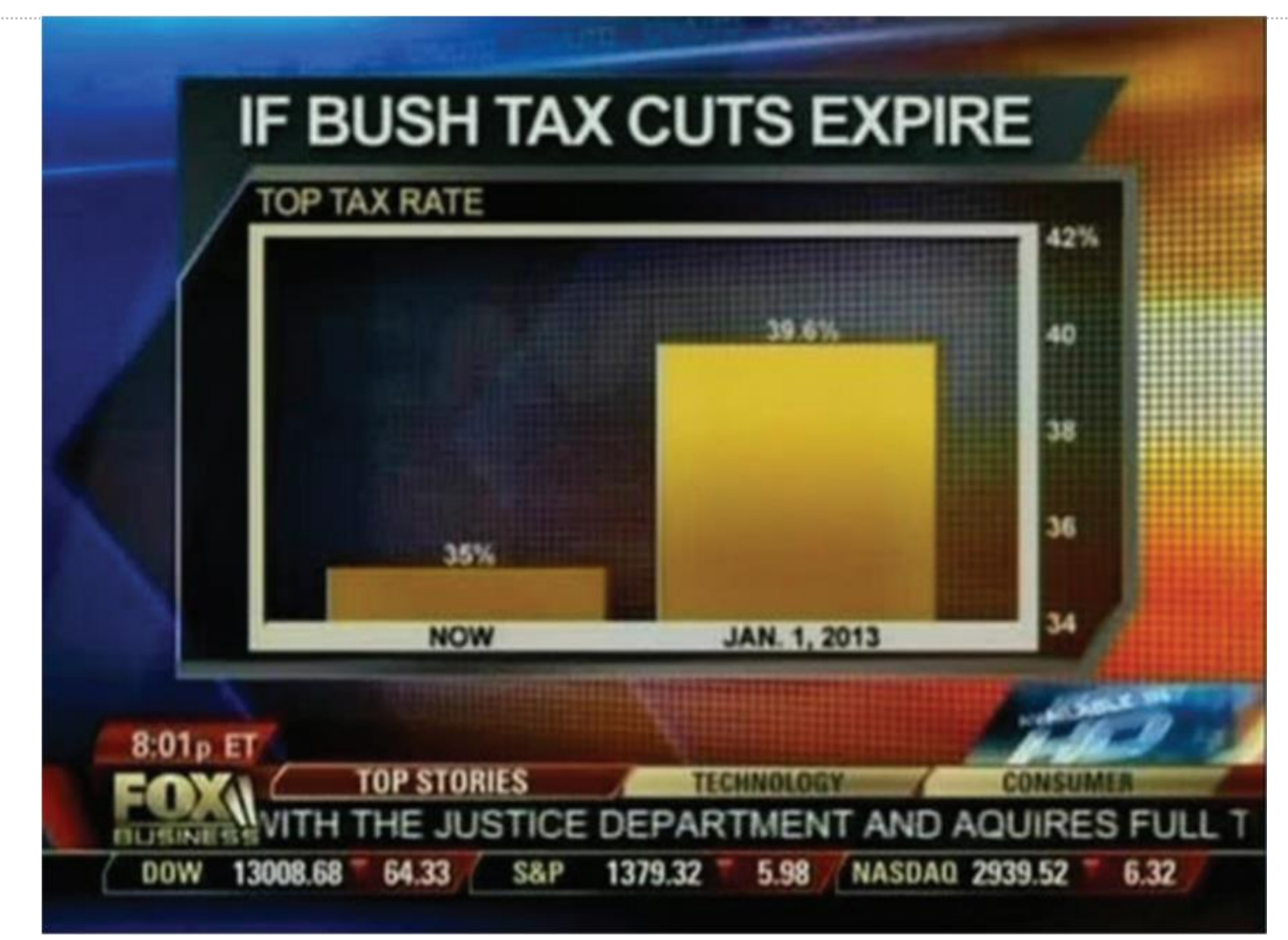

Non-zero baseline: as originally graphed

IF BUSH TAX CUTS EXPIRE **TOP TAX RATE** 

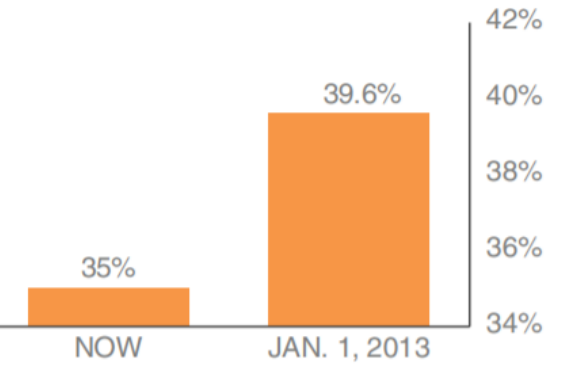

#### Zero baseline: as it should be graphed

IF BUSH TAX CUTS EXPIRE **TOP TAX RATE** 

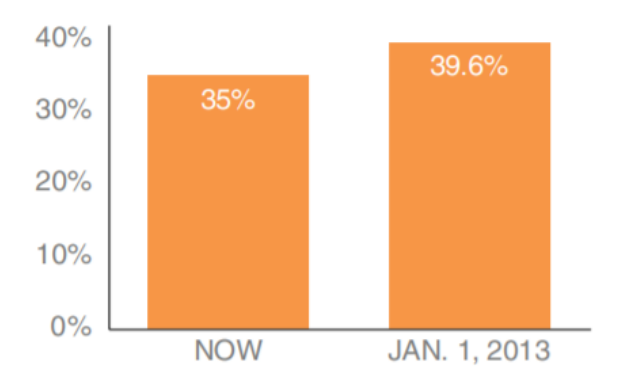

# **Types of visuals – Stacked Bar Graphs**

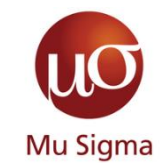

# Comparing these is easy

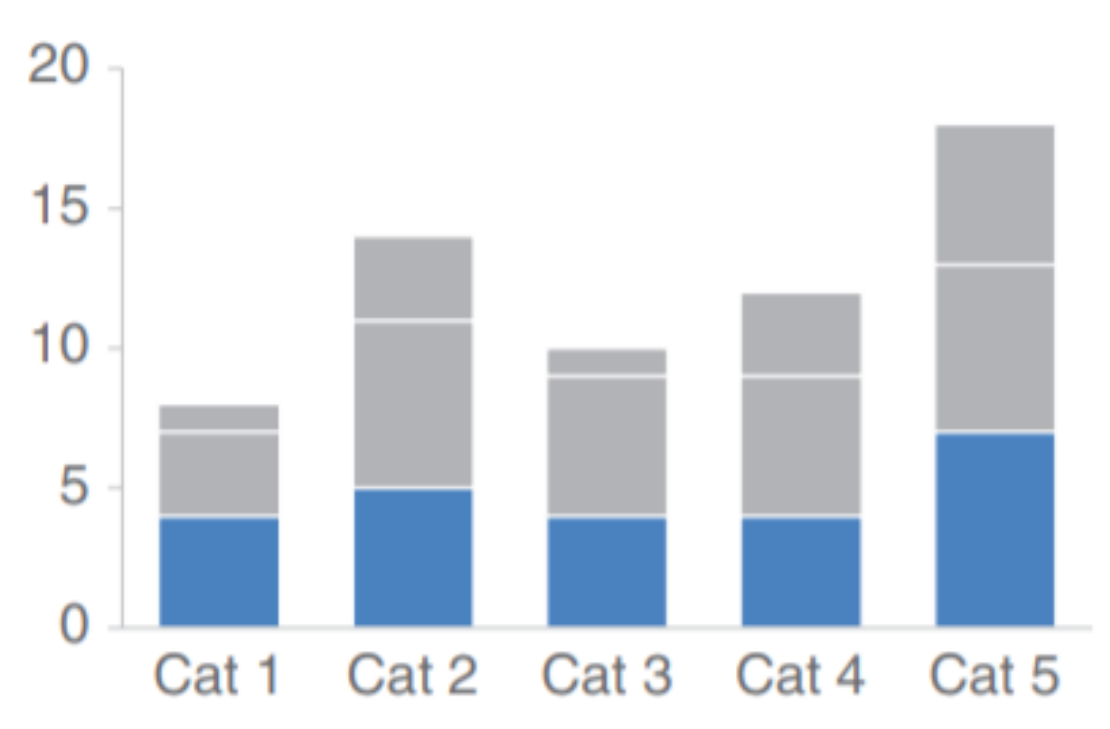

# Comparing these is hard

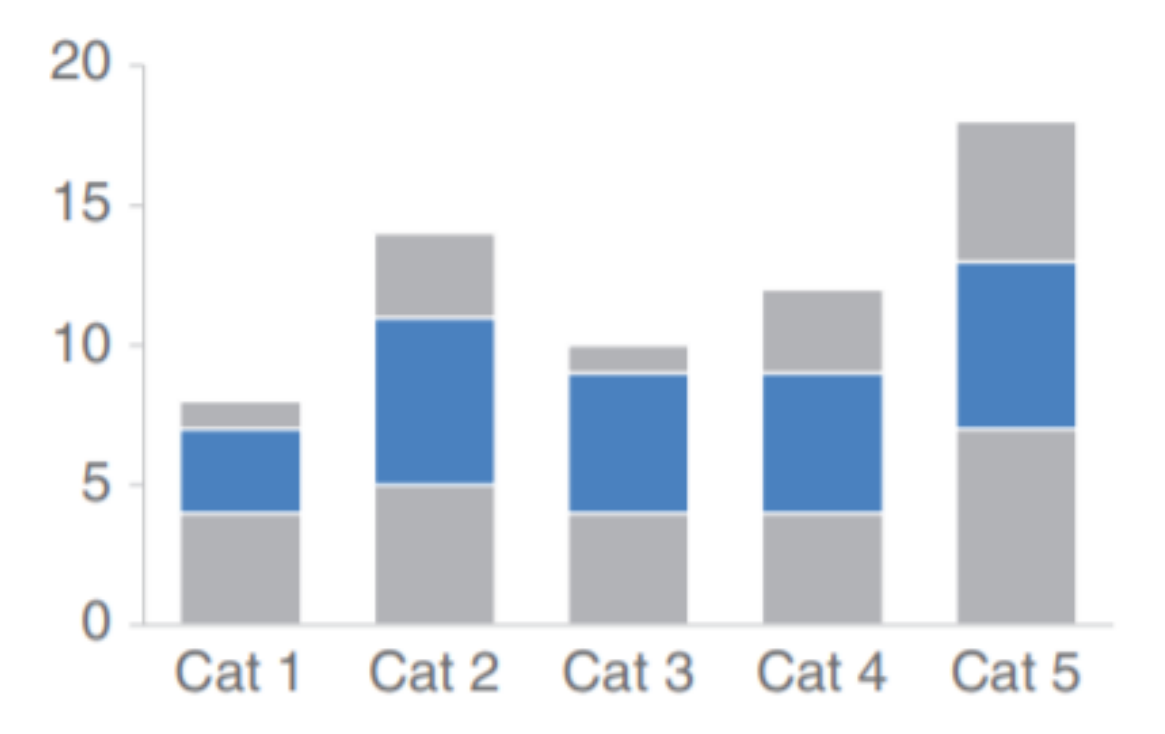

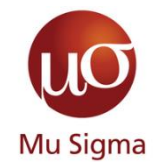

# **Clutter is your enemy – 1**

**Taking something average…**

### Demonstrating effectiveness is most important consideration when selecting a provider

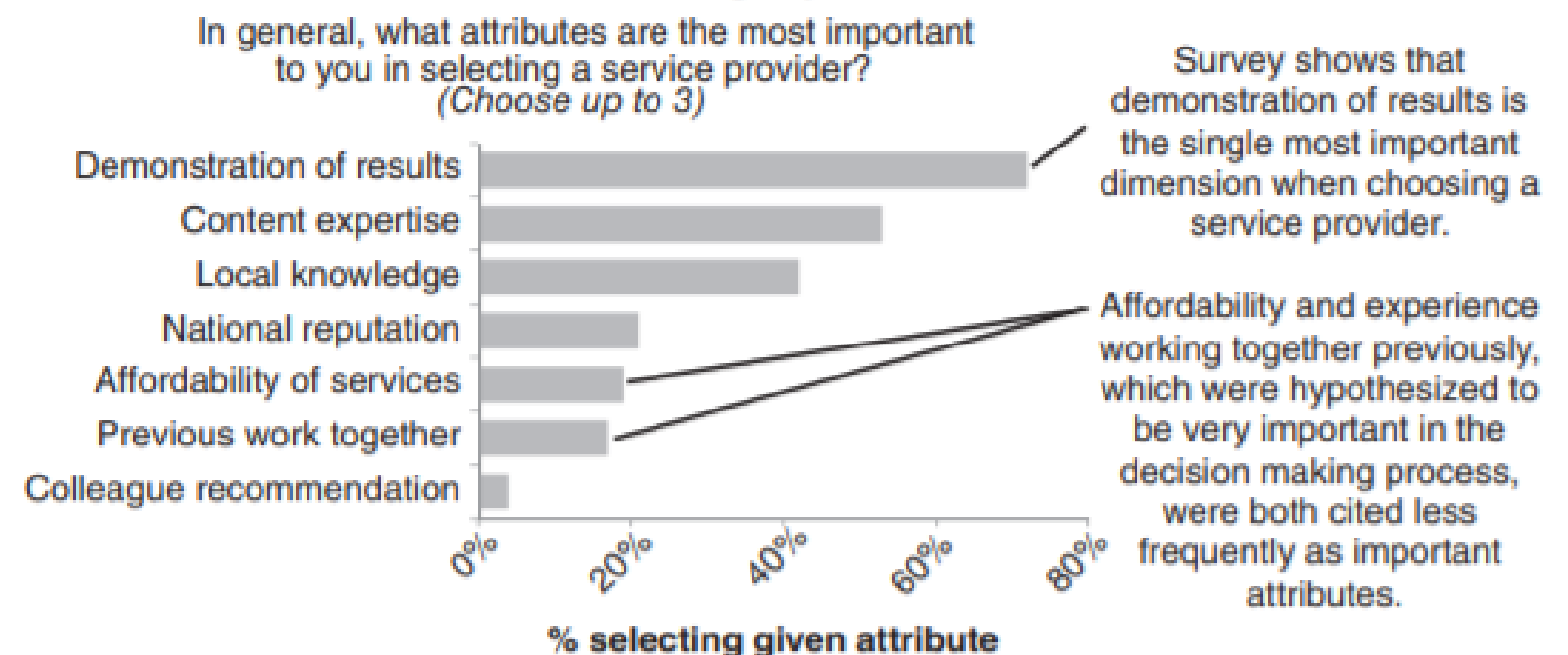

Data source: xyz; includes N number of survey respondents. Note that respondents were able to choose up to 3 options.

# **Clutter is your enemy – 2**

## **…and making it better**

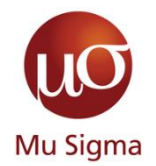

**Demonstrating effectiveness** is most important consideration when selecting a provider

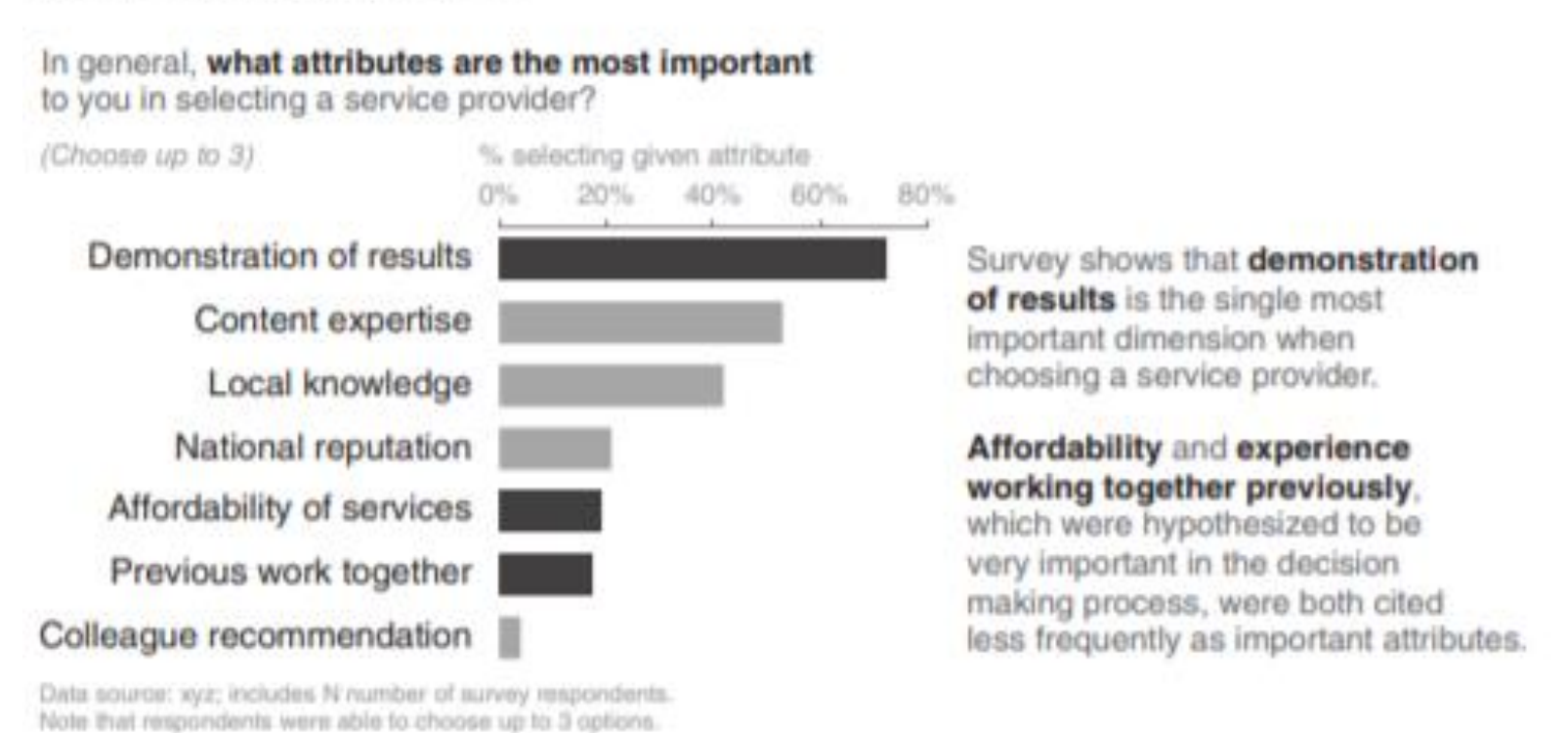

# **Direct their focus and grab attention with pre attentive attributes**

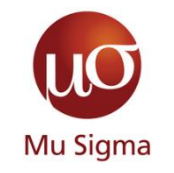

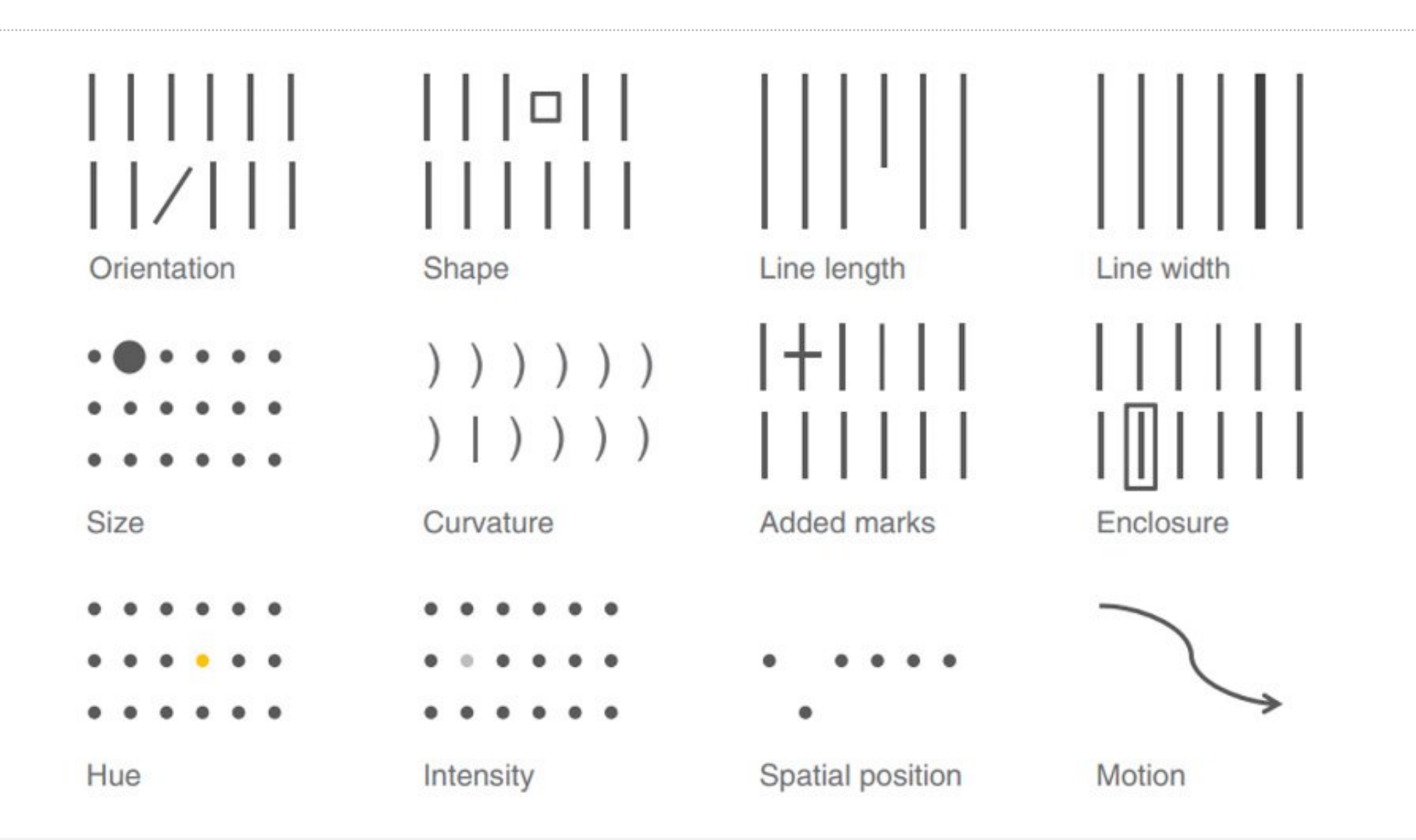

#### *Mu Sigma Confidential* © 2020 Mu Sigma | Reproduction Prohibited 17

# **Pre-Attentive Attributes in Graphs**

### **Example 1**

# Create a visual hierarchy

#### Top 10 design concerns

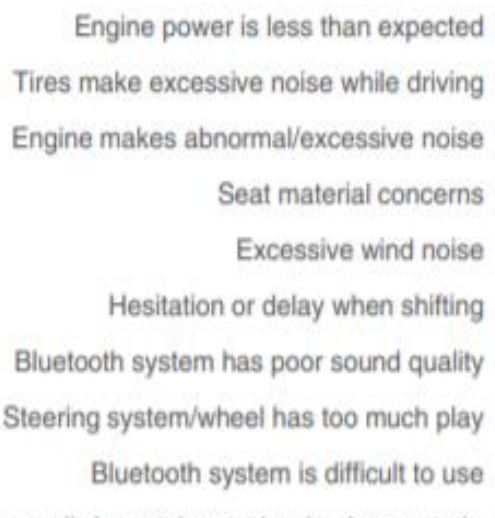

Front seat audio/entertainment/navigation controls

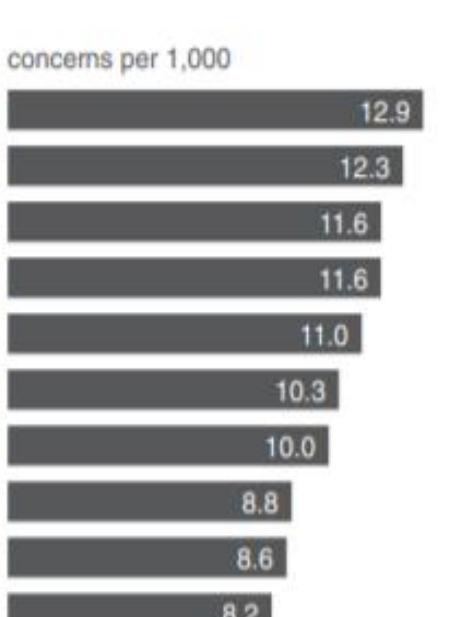

#### Top 10 design concerns

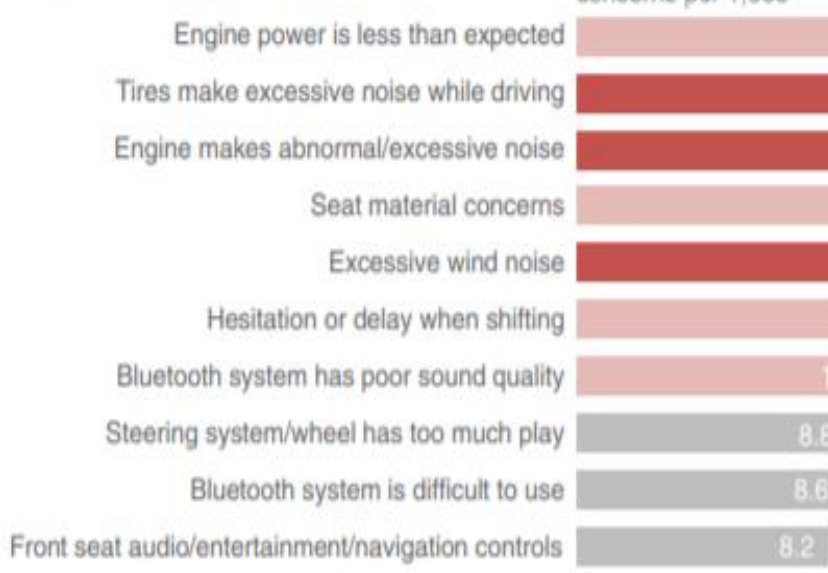

#### concerns per 1,000

Comments indicate that noisy tire issues are most apparent in the rain.

 $12.3$ 

11.6

 $11.0$ 

8.8

Complaints about engine noise commonly cited after the car had not been driven for a while.

Excessive wind noise is noted primarily in freeway driving at high speeds.

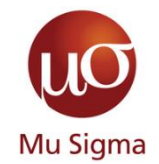

# **Pre-Attentive Attributes in Graphs**

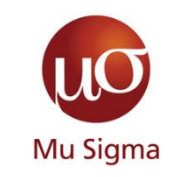

#### **Example 2**

# Decluttering and Formatting

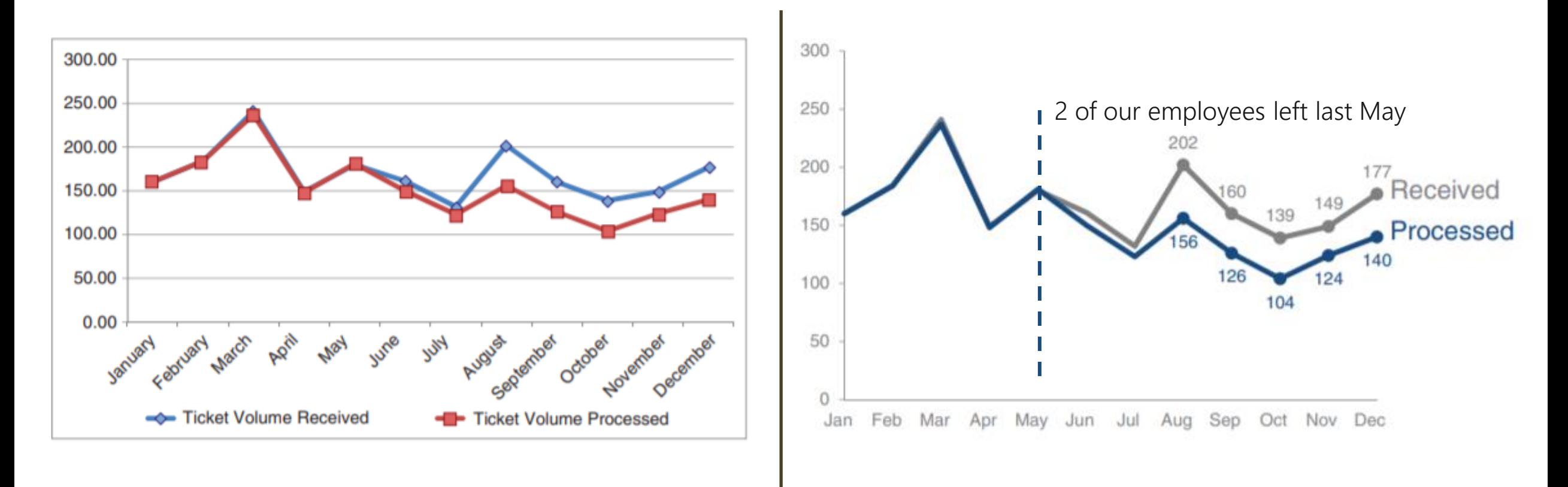

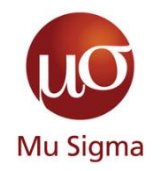

### **Net Promoter Score Analysis - Setup/Beginning (1)**

How satisfied have you been with each of these features?

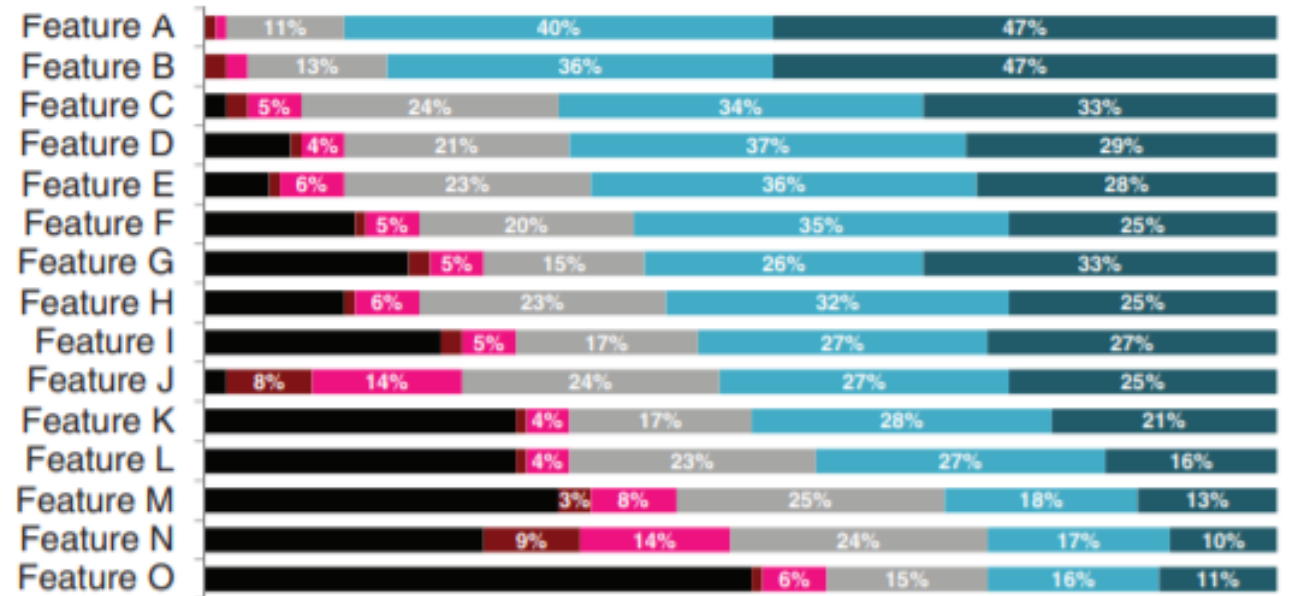

Not satisfied at all Not very satisfied Somewhat satisfied Norw satisfied NCompletely satisfied

- **Who**: VP of Digital Products, the primary decision maker in prioritising features for app design process
- **What**: Understand the user reviews of various features of the product and prioritize
- **How**: By focusing on different category toppers, we will bring out the areas we are doing well, areas we must improve and areas we failed

# **Using order to find the story**

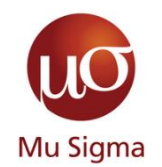

#### Features A & B top user satisfaction

#### **Product X User Satisfaction: Features**

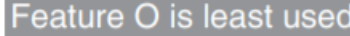

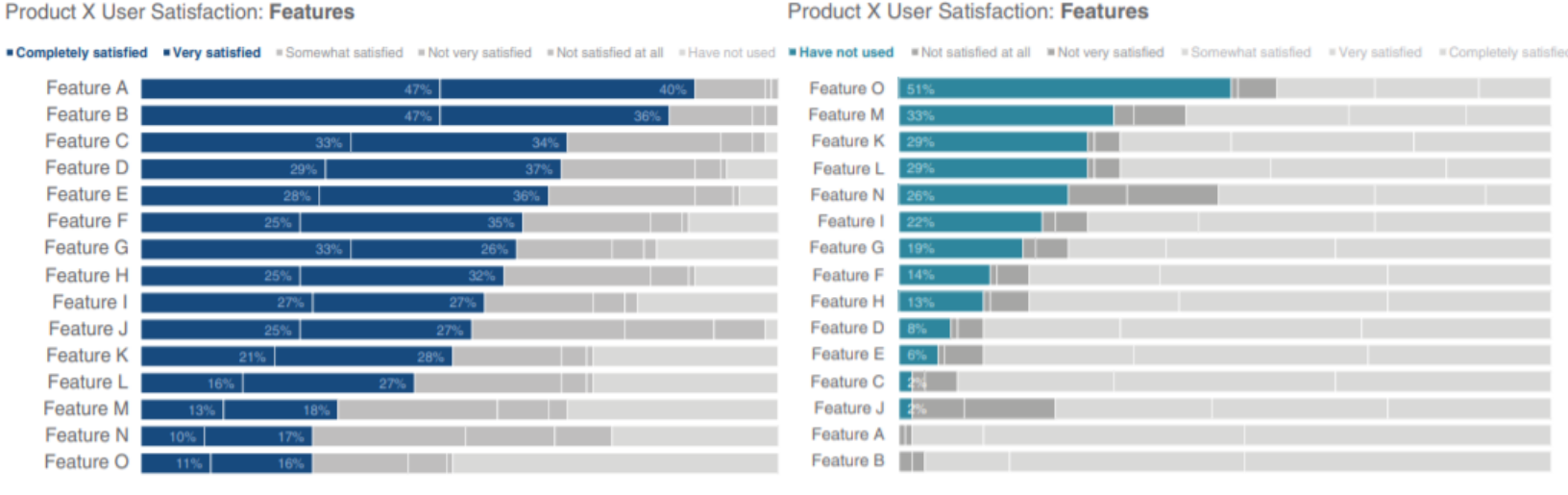

#### Users least satisfied with Features N & J

**Product X User Satisfaction: Features** 

**\*Not satisfied at all \*Not very satisfied** \*Somewhat satisfied \*Very satisfied \*Completely satisfied \*Have not used

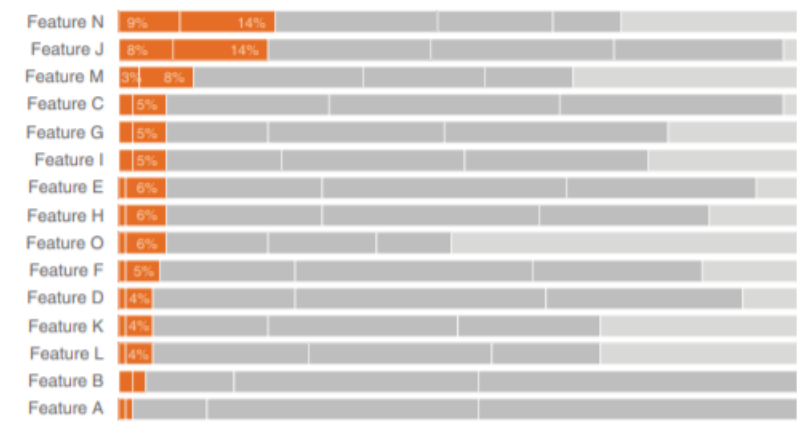

- 1. Features A & B have highest user satisfaction
- 2. Features N & J have the least user satisfaction
- 3. Feature O is the least used feature by our users

### **Net Promoter Score Analysis- Conflict/Middle (2)**

## Discovering **Satisfaction**

#### **Product X User Satisfaction: Features**

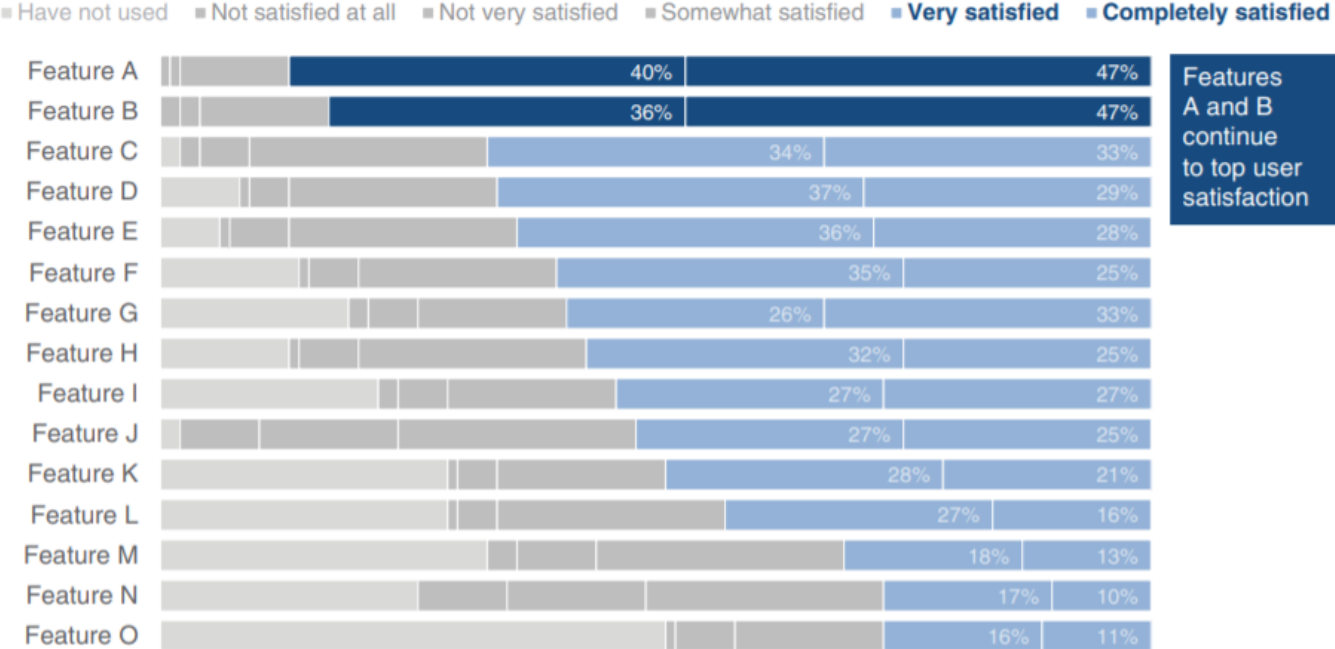

- Different shades of blue are used to draw attention to proportion of users ordered by satisfaction
- Simple text is used to provide the findings

Responses based on survey question "How satisfied have you been with each of these features?".

Need more details here to help put this data into context: How many people completed survey? What proportion of users does this represent? Do those who completed survey look like the overall population, demographic-wise? When was the survey conducted?

![](_page_20_Picture_9.jpeg)

### **Net Promoter Score Analysis- Conflict/Middle (3)**

## Discovering **Dissatisfaction**

#### **Product X User Satisfaction: Features**

![](_page_21_Picture_74.jpeg)

are least ed with res J and N; mprovements e make here etter user ience?

- Note how it isn't as easy to see the relative rank ordering of the features highlighted
- But we can still highlight them with colour emphasis

Responses based on survey question "How satisfied have you been with each of these features?".

Need more details here to help put this data into context: How many people completed survey? What proportion of users does this represent? Do those who completed survey look like the overall population, demographic-wise? When was the survey conducted?

![](_page_21_Picture_9.jpeg)

### **Net Promoter Score Analysis- Conflict/Middle (4)**

**Have not used** Not satisfied at all Not very satisfied Somewhat satisfied Very satisfied Completely satisfied

## Discovering **Abandoned Usage**

#### **Product X User Satisfaction: Features**

![](_page_22_Picture_59.jpeg)

• It is easier to see the rank ordering because of the alignment to a consistent baseline at the left of the graph

can

Responses based on survey question "How satisfied have you been with each of these features?".

Need more details here to help put this data into context: How many people completed survey? What proportion of users does this represent? Do those who completed survey look like the overall population, demographic-wise? When was the survey conducted?

![](_page_22_Picture_8.jpeg)

![](_page_23_Picture_1.jpeg)

### Putting it all together

#### **Product X User Satisfaction: Features**

![](_page_23_Figure_4.jpeg)

- Our story finally comes out the way we intended without unnecessary distraction and having a narrative flow
- We will use the above 3 slides for live presentation and we can condense it for circulated reports

Responses based on survey question "How satisfied have you been with each of these features?"

Need more details here to help put this data into context: How many people completed survey? What proportion of users does this represent? Do those who completed survey look like the overall population, demographic-wise? When was the survey conducted?

![](_page_23_Picture_9.jpeg)

# **Creating a storyboard for Dashboard**

![](_page_24_Picture_1.jpeg)

**Identifying Metrics and relevant dimensions**

- **W**hat Am I Measuring?
	- ‒ Look for themes
	- ‒ Start with the report you have
- **W**ho is it for?
	- ‒ Get end user approvals beforehand
- When and how are we looking at it?
	- Determine the dimension groups
	- ‒ Determine the timeframe

# **Designing a dashboard**

![](_page_25_Picture_1.jpeg)

**Elements of story boarding applied in real life**

- **Keep Cognitive load to a minimum**
- **Adhere to 'Z' visual track for positioning elements**
- **Keep Consistent colours**

![](_page_25_Picture_6.jpeg)

![](_page_25_Picture_66.jpeg)

# **Power BI Best practices**

![](_page_26_Picture_1.jpeg)

**Get the best of Excel and Power Point in Power BI**

# **Things to keep in mind**

- Power BI is drag and drop UI, there is no fixed containerisation like Tableau
- Increasing the number of objects on screen increases lag in the DB
- Use some 3<sup>rd</sup> party visualisations for better performance and customisability

![](_page_26_Figure_7.jpeg)

![](_page_26_Picture_8.jpeg)

![](_page_26_Picture_9.jpeg)

Chiclet Slicer Chord Aster Plot

# **Recap**

![](_page_27_Picture_1.jpeg)

### **Thank you for your attention**

- o The power of a good story
	- Why even bother with a story? (because it is easy to remember)
	- The 3-act structure (beginning, middle, end)
	- How can I make my story interesting (thinking about the so what?)
	- Create a compelling narrative(know your audience)
	- Other tips to make a story
- o Your most powerful weapon Data Visuals
	- Types of visuals
	- Clutter is your enemy (thinking about cognitive load)
	- Direct their focus and grab attention (pre attentive attributes)
- o Case study
	- Creating a storyboard
	- Design Basics of a dashboard
	- Power BI best practices